**Wireless 0-10V ADC Sampling Interface**

netvox<sup>\*</sup>

**R718IB**

# **Wireless 0-10V ADC Sampling Interface**

# **R718IB User Manual**

## **Copyright©Netvox Technology Co., Ltd.**

This document contains proprietary technical information which is the property of NETVOX Technology. It shall be maintained in strict confidence and shall not be disclosed to other parties, in whole or in part, without written permission of NETVOX Technology. The specifications are subject to change without prior notice.

# **Table of Content**

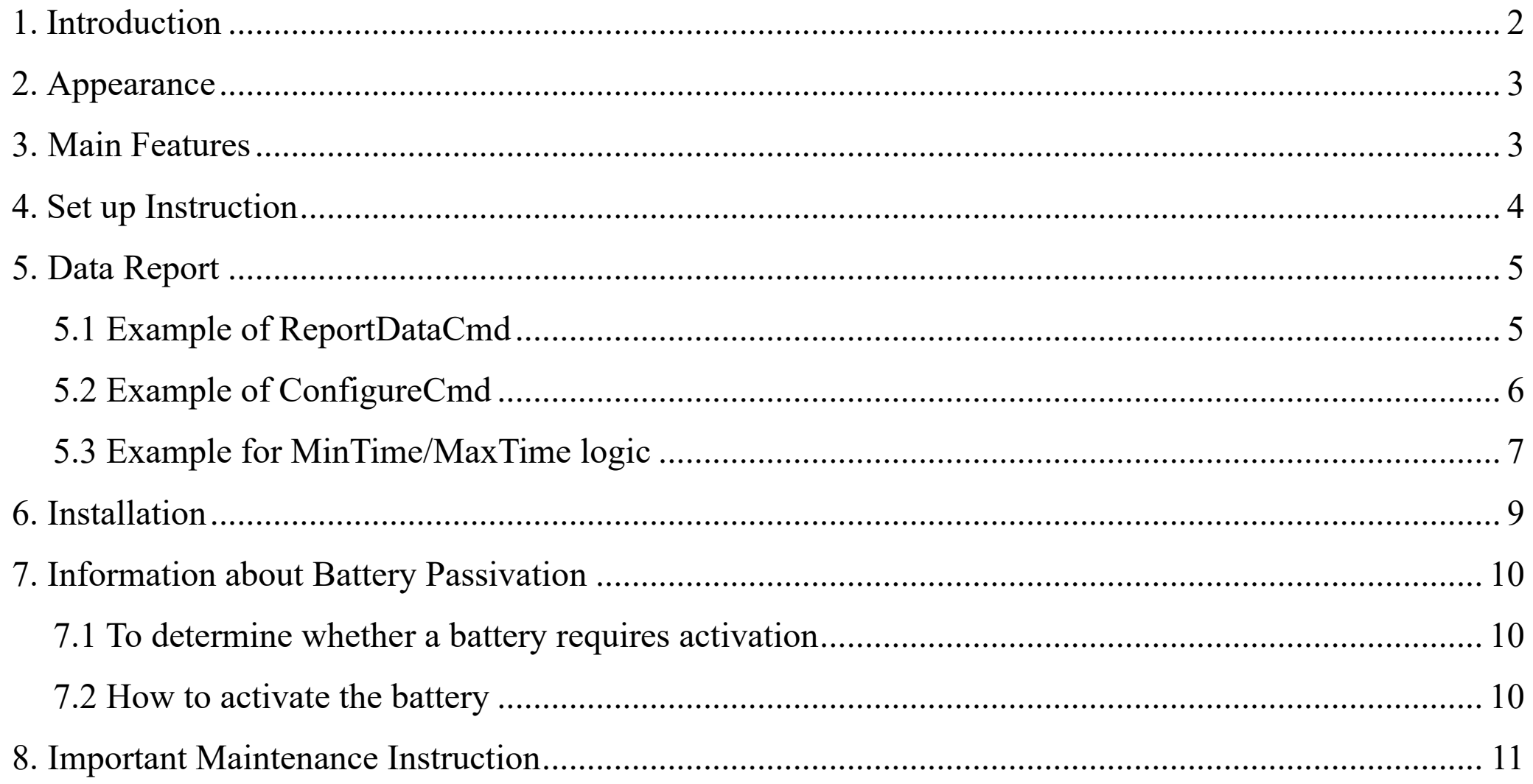

 $\overline{1}$ 

# <span id="page-2-0"></span>**1.Introduction**

R718IB is an ADC sampling interface detection device for Netvox Class A type devices based on LoRaWAN open protocol. The device is suitable for detecting 0V to 10V, and R718IB is compatible with LoRaWAN protocol.

#### **LoRa Wireless Technology:**

LoRa is a wireless communication technology famous for its long-distance transmission and low power consumption. Compared with other communication methods, LoRa spread spectrum modulation technique greatly extend the communication distance. It can be widely used in any use case that requires long-distance and low-data wireless communications. For example, automatic meter reading, building automation equipment, wireless security systems, industrial monitoring. It has features like small size, low power consumption, long transmission distance, strong anti-interference ability and so on.

#### **LoRaWAN:**

LoRaWAN uses LoRa technology to define end-to-end standard specifications to ensure interoperability between devices and gateways from different manufacturers.

# <span id="page-3-0"></span>**2. Appearance**

# <span id="page-3-1"></span>**3.Main Features**

- ⚫ Compatible with LoRaWAN
- ⚫ Simple operation and setting
- 2 ER14505 lithium batteries in parallel power supply (3.6V / section)
- IP Rating: IP65
- $\bullet$  0 ~10V voltage detection
- $\bullet$  Compatible with LoRaWAN<sup>TM</sup> Class A
- ⚫ The base is attached with a magnet that can be attached to a ferromagnetic material object
- ⚫ Frequency hopping spread spectrum
- ⚫ Applicable to third-party platforms: Actility/ThingPark, TTN, MyDevices/Cayenne
- ⚫ Low power consumption and long battery life

#### Battery Life:

- Please refer to web: http://www.netvox.com.tw/electric/electric\_calc.html
- At this website, users can find battery life time for variety models at different configurations.

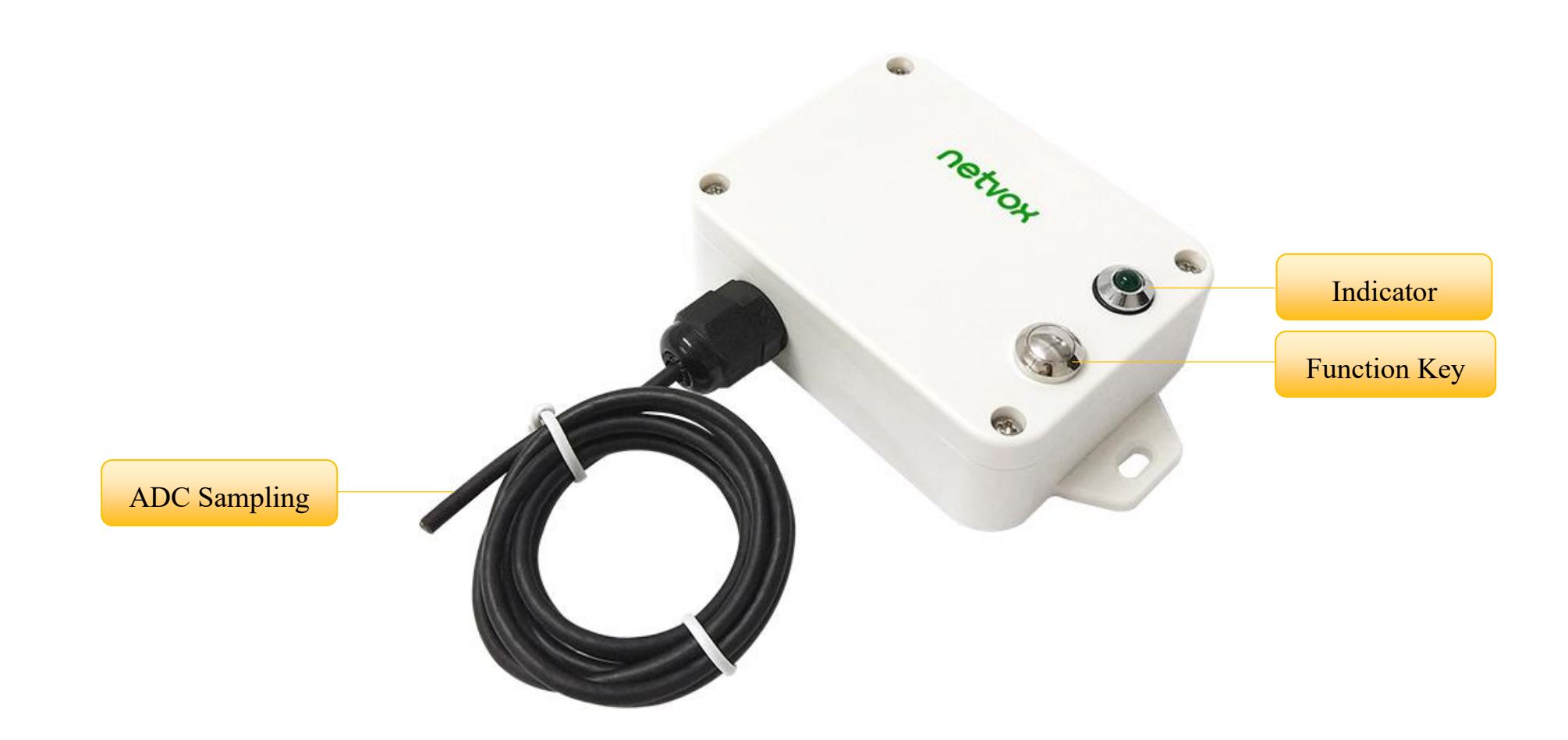

# <span id="page-4-0"></span>**4. Set up Instruction**

# **On/Off**

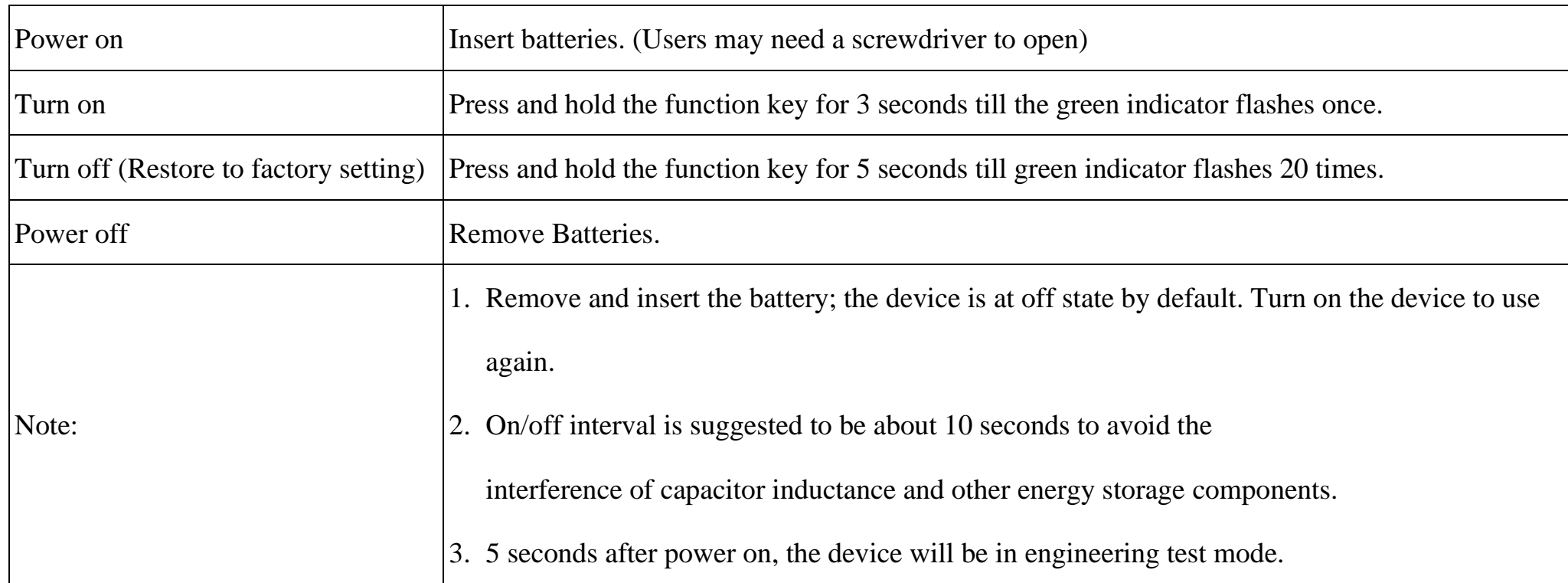

# **Network Joining**

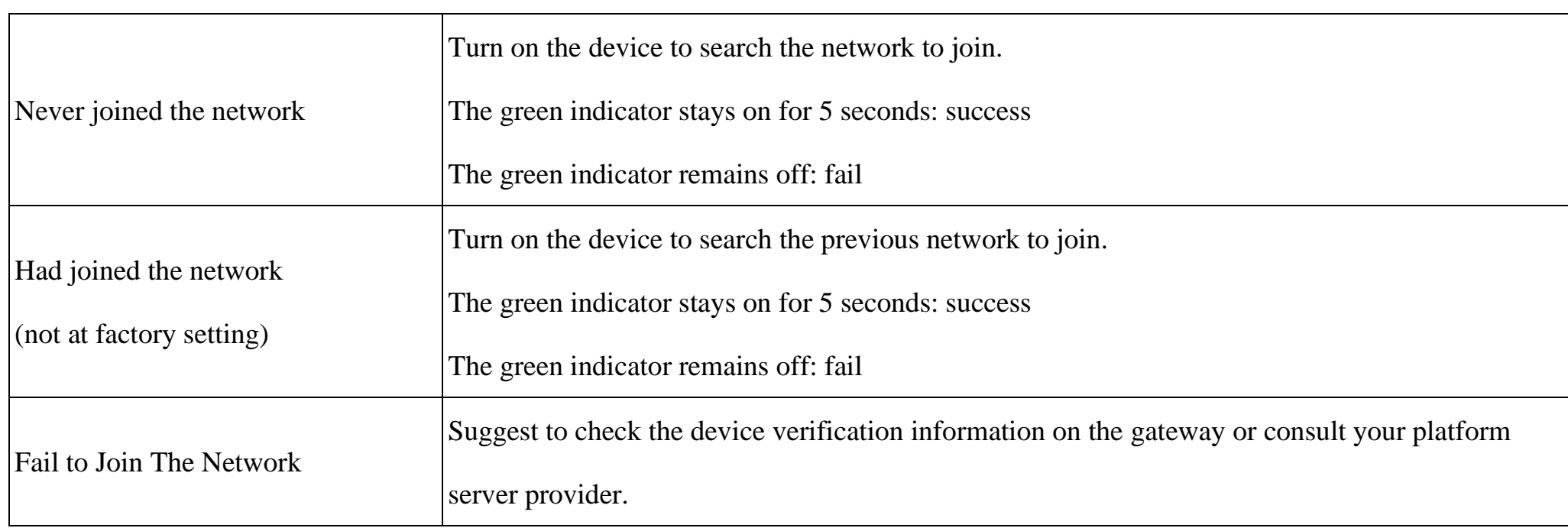

# **Function Key**

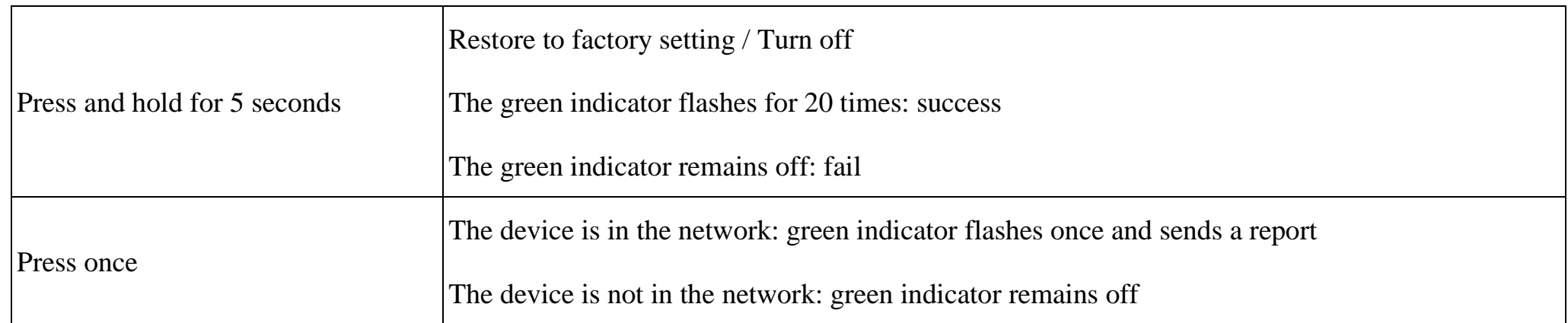

# **Sleeping Mode**

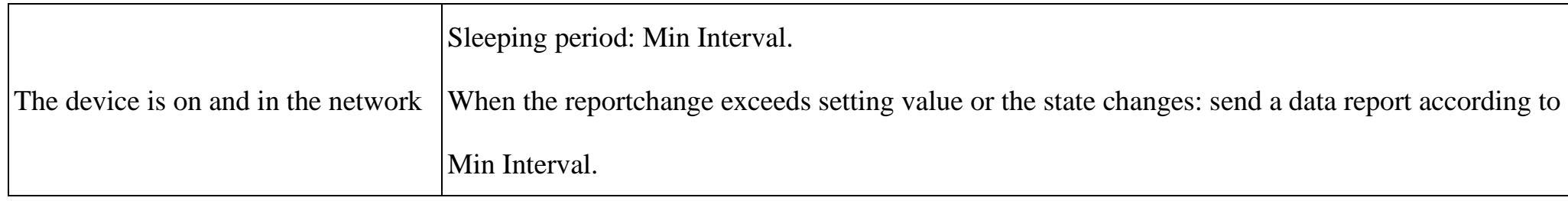

# **Low Voltage Warning**

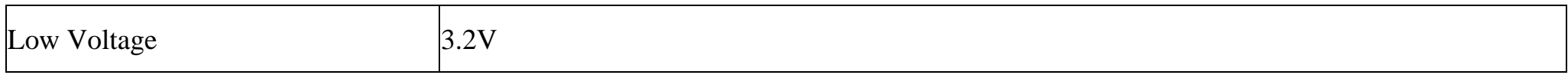

# <span id="page-5-0"></span>**5.Data Report**

Data report configuration and sending period are as following:

### <span id="page-5-1"></span>**5.1 Example of ReportDataCmd**

#### FPort: 0x06

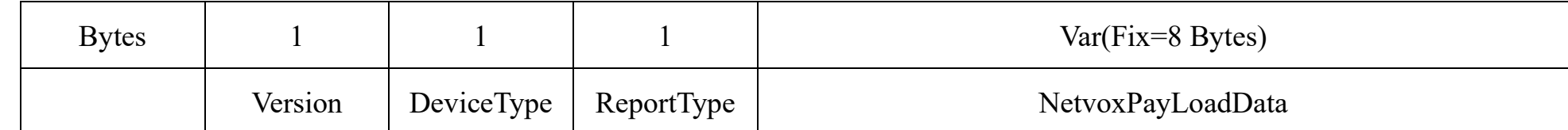

**Version**– 1 byte –0x01——the Version of NetvoxLoRaWAN Application Command Version

**DeviceType**– 1 byte – Device Type of Device

The devicetype is listed in Netvox LoRaWAN Application Devicetype doc

**ReportType** – 1 byte –the presentation of the NetvoxPayLoadData, according the devicetype

**NetvoxPayLoadData**– Fixed bytes (Fixed =8bytes)

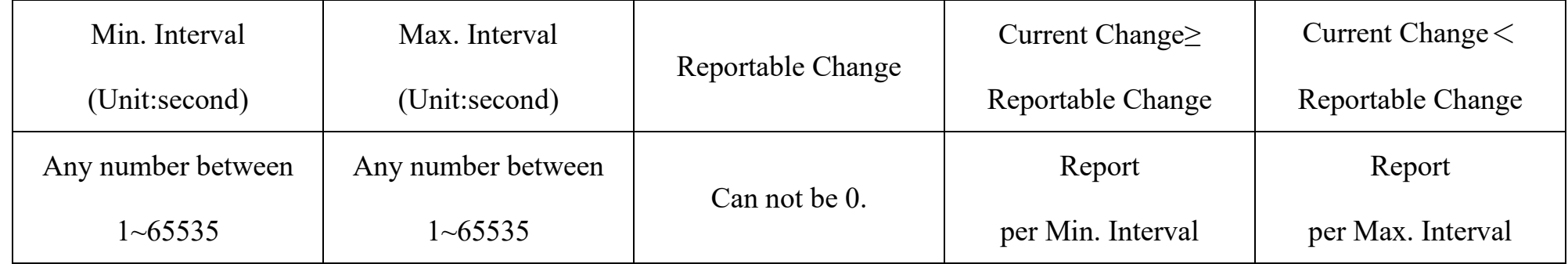

After power on, the device will immediately send a version packet report and an attribute packet report.

The device sends data according to the default configuration before any other configuring.

### **Default Setting:**

Maximum Time: 0x0384 (900s)

Minimum Time: 0x0384 (900s)

Battery Change: 0x01 (0.1V)

ADC Raw Value Change: 0x0064 (100mV)

#### Note:

- 1. The cycle of the device sending the data report is according to the default.
- 2. The interval between two reports must be the minimum time
- 3. Please refer Netvox LoRaWAN Application Command document and Netvox Lora Command Resolver

<http://cmddoc.netvoxcloud.com/cmddoc> to resolve uplink data.

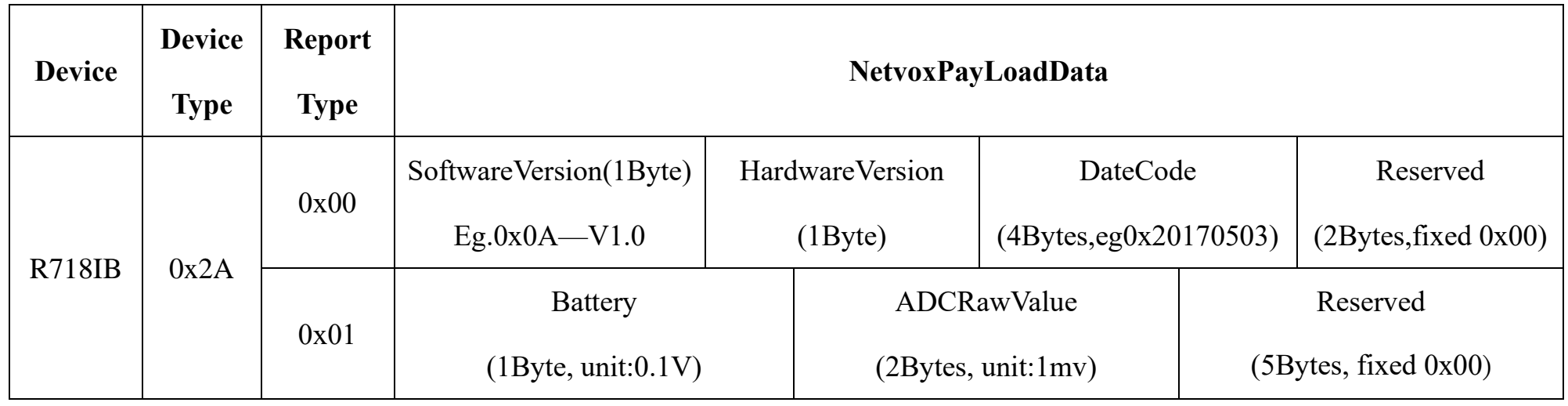

Uplink: 012A012409C40000000000

1<sup>st</sup> byte (01): Version

2 nd byte (2A): DeviceType 0x2A, R718IB

3<sup>rd</sup> byte (01): Report Type

 $4<sup>th</sup>$  byte (24): Battery 3.6v, 24 H<sub>ex</sub>=36 D<sub>ec</sub> 36\*0.1v=3.6v

 $5<sup>th</sup> 6<sup>th</sup>$  byte (09C4): ADC Raw Value = 2500mV, 9C4=2500 D<sub>ec</sub>

 $7<sup>th</sup>$  ~ 11<sup>th</sup> byte (0000000000): Reserved

# <span id="page-6-0"></span>**5.2 Example of ConfigureCmd**

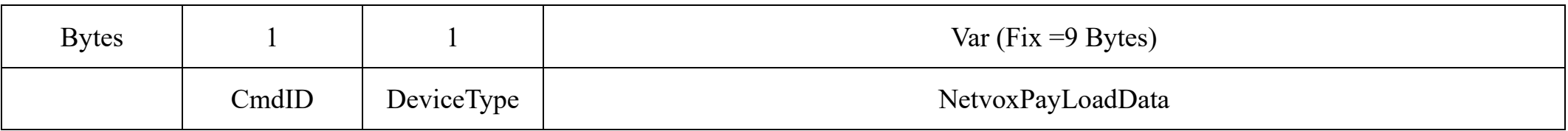

**CmdID**– 1 byte

**DeviceType**– 1 byte – Device Type of Device

**NetvoxPayLoadData**– var bytes (Max=9bytes)

#### **Tips**

#### **1. Battery Voltage:**

The voltage value is bit  $0 \sim \text{bit } 6$ , bit 7=0 is normal voltage, and bit 7=1 is low voltage.

Battery=0xA0, binary=1010 0000, if bit  $7=1$ , it means low voltage.

The actual voltage is  $0010\ 0000 = 0x20 = 32, 32*0.1v = 3.2v$ 

#### **2. Version Packet:**

When Report Type=0x00 is the version packet, such as  $012A000A0B202005200000$ , the firmware version is 2020.05.20

#### **3. Data Packet:**

When Report Type=0x01 is data packet.

(1)Configure the device parameter MinTime = 1min, MaxTime = 1min, BatteryChange = 0.1V, ADCRawValue Change= 100mV

Downlink: 012A003C003C0100640000

Device Return:

812A000000000000000000 (configuration success)

812A010000000000000000 (configuration failure)

(2) Read the device parameter

Downlink: 022A000000000000000000

Device Return:

822A003C003C0100640000 (device current parameter)

## <span id="page-7-0"></span>**5.3 Example for MinTime/MaxTime logic**

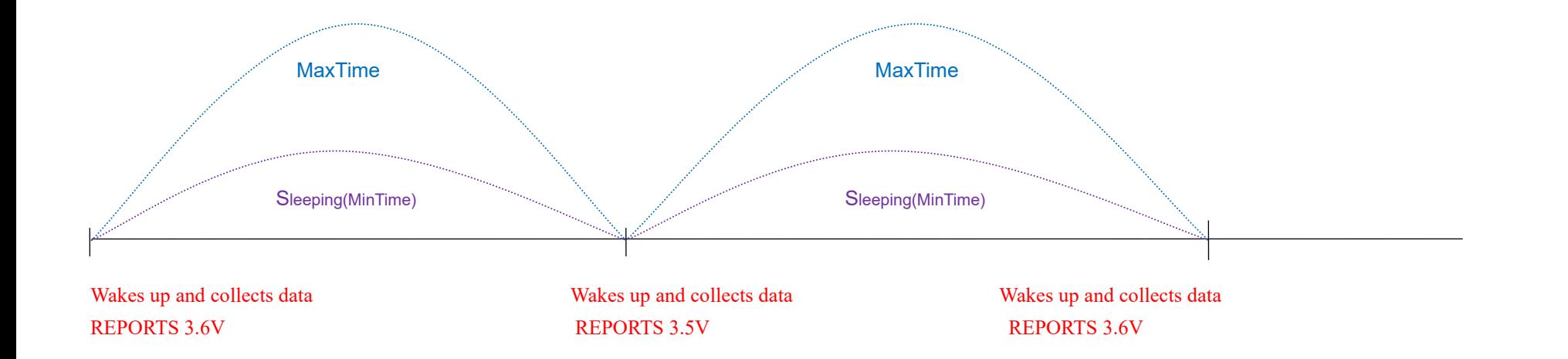

Note: MaxTime=MinTime. Data will only be report according to MaxTime (MinTime) duration regardless BatteryVoltageChange value.

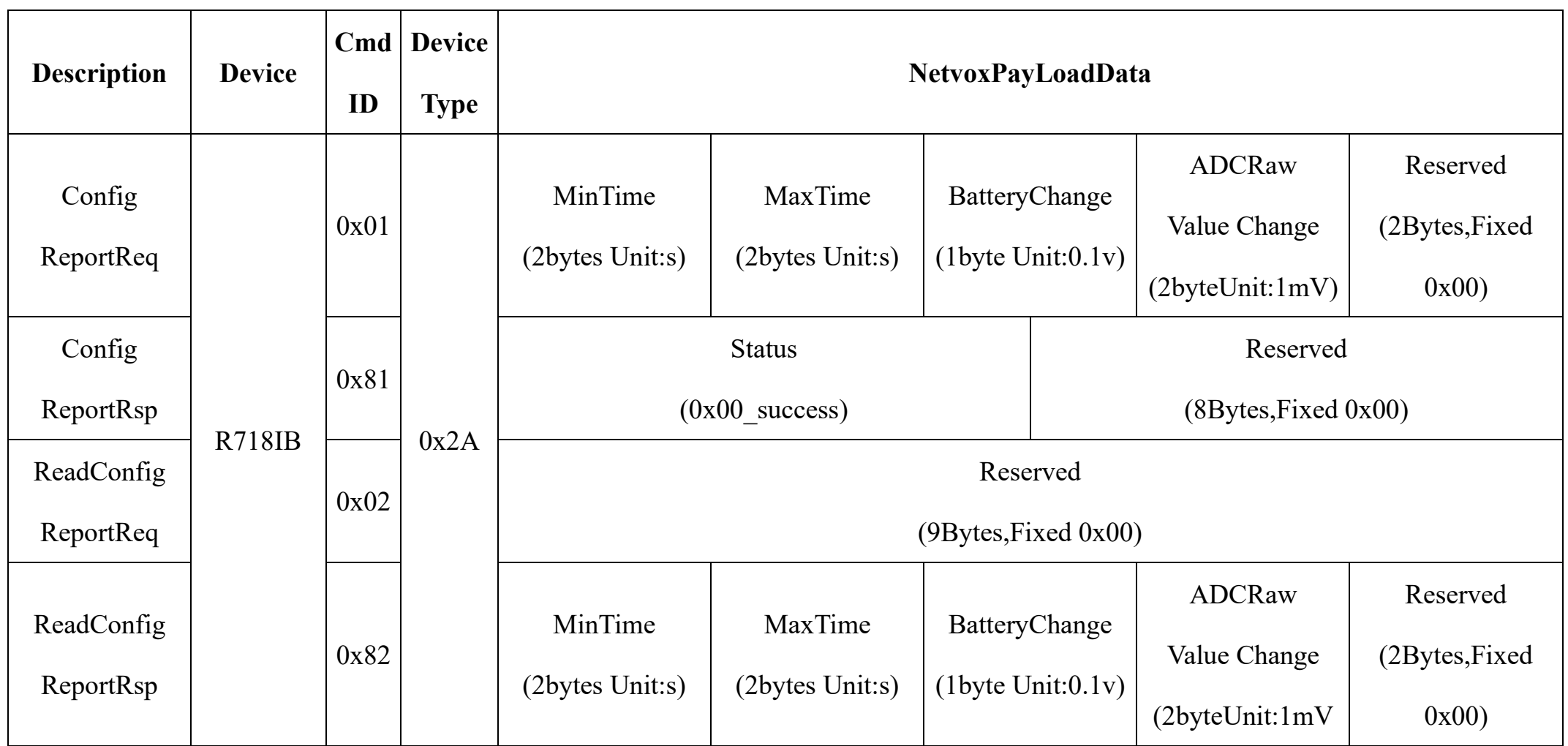

#### Notes:

- 1) The device only wakes up and performs data sampling according to MinTime Interval. When it is on sleeping mode, it does not collect data.
- 2) The data collected is compared with the last data reported. If the data variation is greater than the ReportableChange value, the device reports according to MinTime interval. If the data variation is not greater than the last data reported, the device reports according to MaxTime interval.
- 3) We do not recommend to set the MinTime Interval value too low. If the MinTime Interval is too low, the device wakes up

frequently and the battery will be drained soon.

4) Whenever the device sends a report, no matter resulting from data variation, button pushed or MaxTime interval, another cycle of

MinTime/MaxTime calculation is started.

**Example#2** based on MinTime = 15 Minutes, MaxTime= 1 Hour, Reportable Change i.e. BatteryVoltageChange= 0.1V

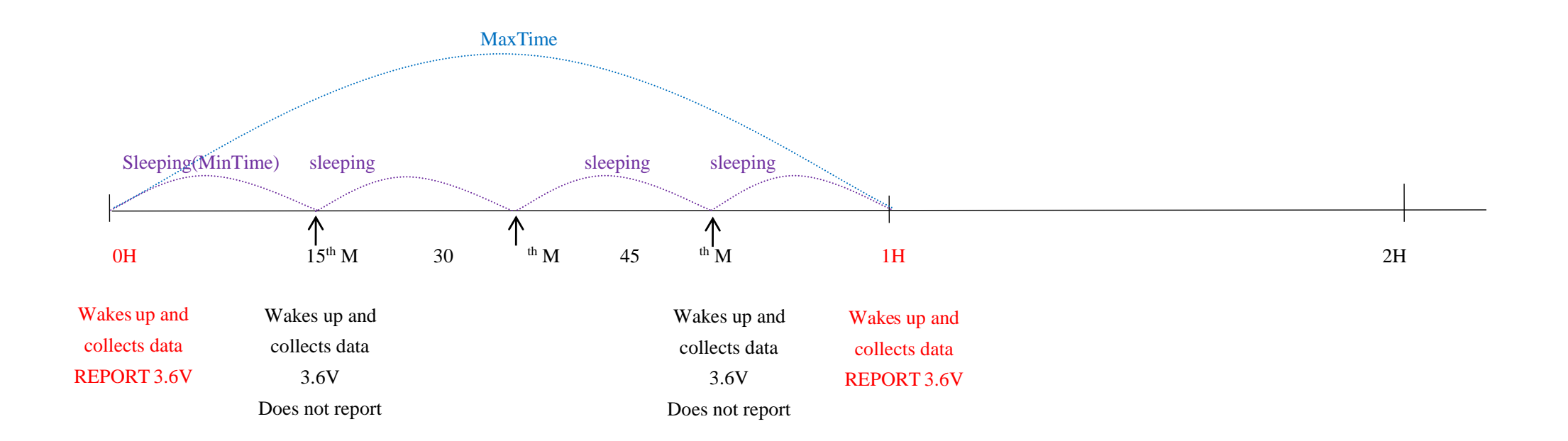

**Example#3** based on MinTime = 15 Minutes, MaxTime= 1 Hour, Reportable Change i.e. BatteryVoltageChange= 0.1V

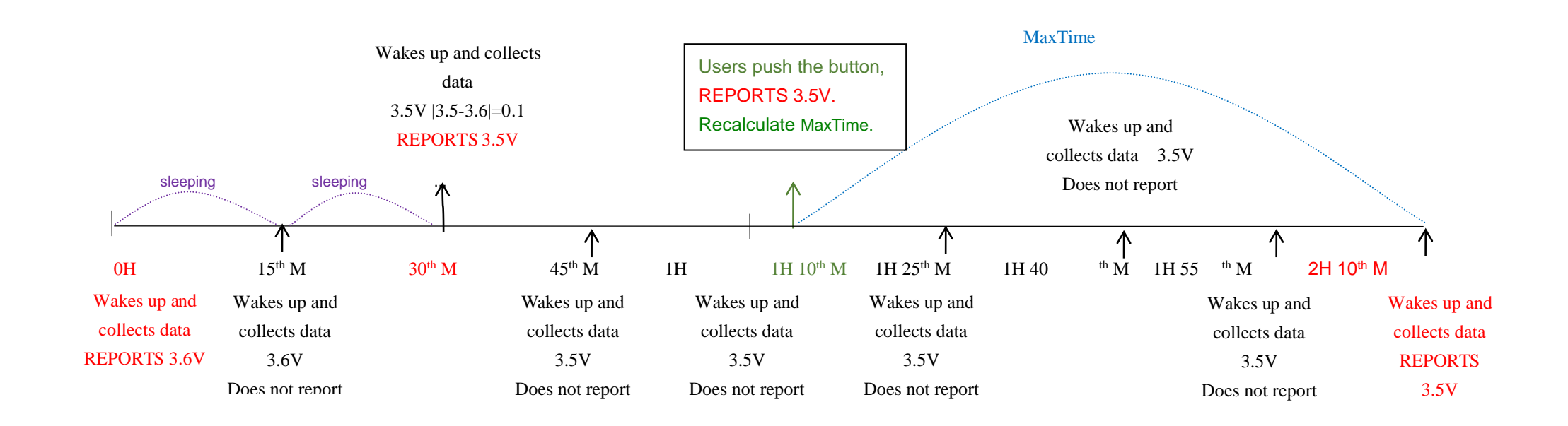

# <span id="page-9-0"></span>**6. Installation**

1. Wireless ADC Sampling Interface (R718IB) has the built-in magnet (as the figure below). When installed, it can be attached to the surface of an object with iron which is convenient and quick. To make the installation more secure, use screws (purchased) to secure the unit to a wall or other surface (as the figure below , the installation diagram of R718A is taken as an example because the main body has the same appearance).

#### Note:

Do not install the device in a metal shielded box or in an environment with other electrical equipment around it to avoid affecting the wireless transmission of the device.

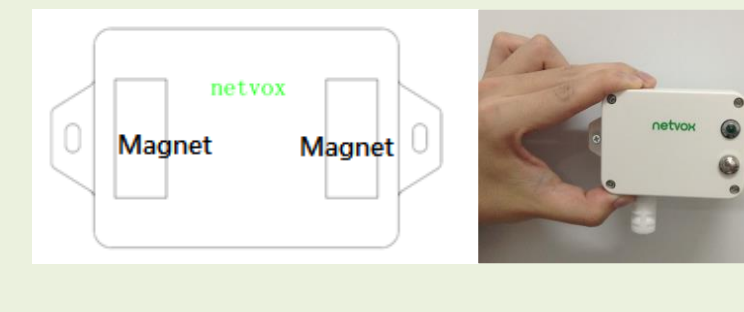

 Figure1 2-wire System Example Diagram (for wiring reference)

2. Connect the sampling line of the ADC sampling interface sensor to the transmitter according to the wiring method shown in figure. There are two connection modes, 2-wire and 3-wire.

3. When the ADC sampling interface sensor detects the current voltage according to the configured time or by pressing the button, it sends the data immediately

Wireless Sampling Interface (R718IB)

It can also be applied to the following scenarios:

- ⚫ Pressure transmitter
- ⚫ Differential pressure transmitter
- ⚫ Level transmitter

The transmitter with 0-10V output signal

Figure2 3-wire System Example Diagram (for wiring reference)

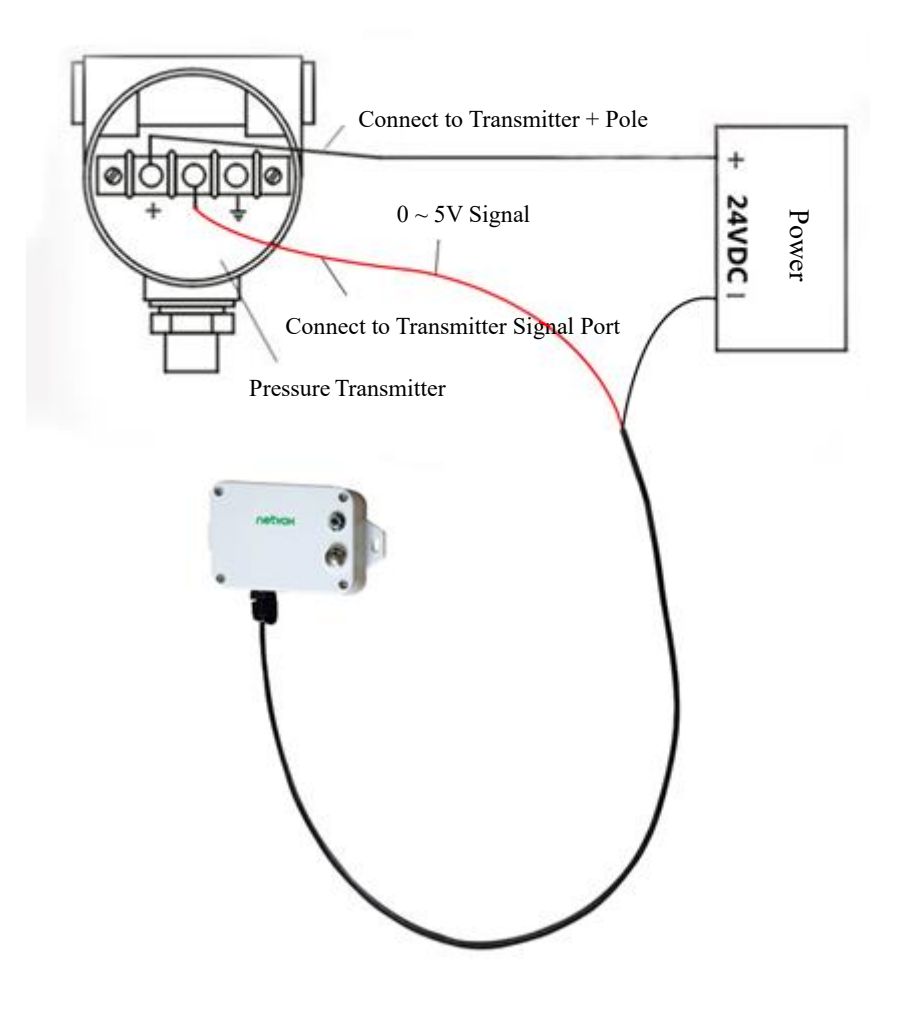

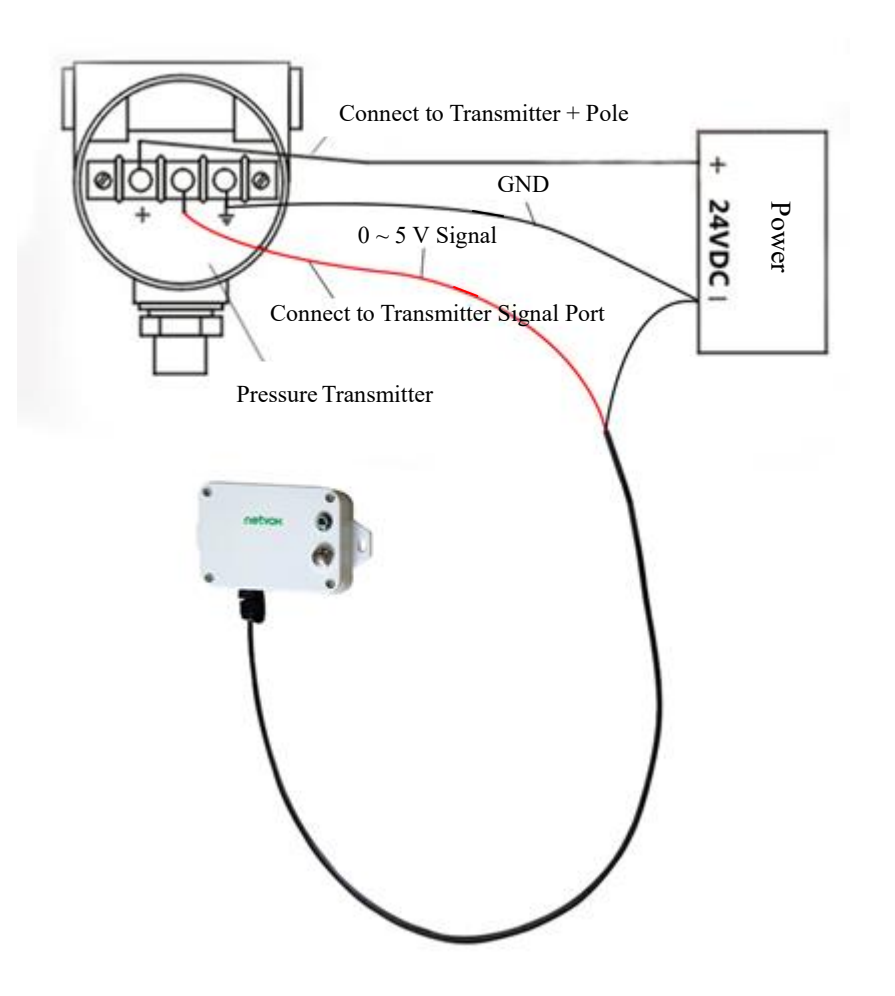

# <span id="page-10-0"></span>**7. Information about Battery Passivation**

Many of Netvox devices are powered by 3.6V ER14505 Li-SOCl2 (lithium-thionyl chloride) batteries that offer many advantages including low self-discharge rate and high energy density.

As a result, please make sure to source batteries from reliable vendors, and it is suggested that if the storage period is more than one month from the date of battery production, all the batteries should be activated.

However, primary lithium batteries like Li-SOCl2 batteries will form a passivation layer as a reaction between the lithium anode and thionyl chloride if they are in storage for a long time or if the storage temperature is too high. This lithium chloride layer prevents rapid self-discharge caused by continuous reaction between lithium and thionyl chloride, but battery passivation may also lead to voltage delay when the batteries are put into operation, and our devices may not work correctly in this situation.

If encountering the situation of battery passivation, users can activate the battery to eliminate the battery hysteresis.

#### **ER14505 Battery Passivation:**

<span id="page-10-1"></span>7.1 To determine whether a battery requires activation

Connect a new ER14505 battery to a resistor in parallel, and check the voltage of the circuit.

If the voltage is below 3.3V, it means the battery requires activation.

<span id="page-10-2"></span>7.2 How to activate the battery

- a. Connect a battery to a resistor in parallel
- b. Keep the connection for 5~8 minutes

c. The voltage of the circuit should be  $\geq 3.3$ , indicating successful activation.

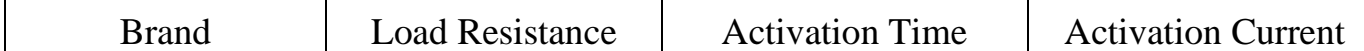

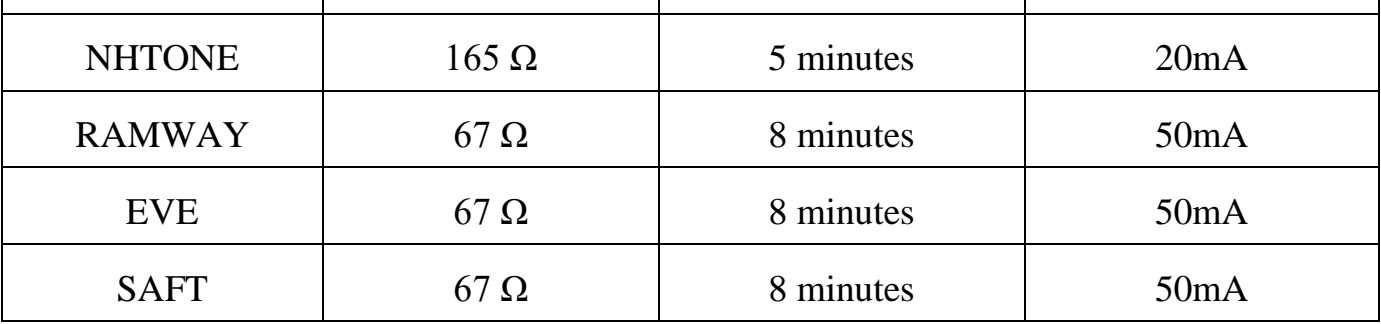

Note:

If you buy batteries from other than the above four manufacturers, then the battery activation time, activation current, and required

load resistance shall be mainly subject to the announcement of each manufacturer.

# <span id="page-11-0"></span>**8. Important Maintenance Instruction**

Kindly pay attention to the following in order to achieve the best maintenance of the product:

- Keep the device dry. Rain, moisture and various liquids or water may contain minerals that can corrode electronic circuits. In case the device is wet, please dry it completely.
- Do not use or store in dusty or dirty areas. This way can damage its detachable parts and electronic components.
- Do not store in excessive heat place. High temperatures can shorten the life of electronic devices, destroy batteries, and deform or melt some plastic parts.
- Do not store in excessive cold place. Otherwise, when the temperature rises to normal temperature, moisture will form inside which will destroy the board.
- Do not throw, knock or shake the device. Treating equipment roughly can destroy internal circuit boards and delicate structures.
- Do not wash with strong chemicals, detergents or strong detergents.
- Do not paint the device. Smudges can make debris block detachable parts up and affect normal operation.
- Do not throw the battery into the fire to prevent the battery from exploding. Damaged batteries may also explode.

All the above suggestions apply equally to your device, batteries and accessories.

If any device is not operating properly, please take it to the nearest authorized service facility for repairing.